**Operar** Home Banking BEE *Consulta de Saldos*

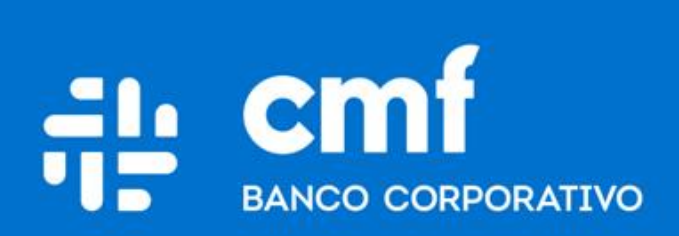

Versión 1.0

### **Consideraciones Iniciales**

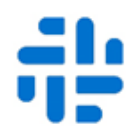

Para utilizar el Producto **Consulta de Saldos** desde Home Banking Banca Electrónica para Empresas (BEE), se necesita:

- Ser **Cliente** del Banco CMF.
- Poseer usuario de Home Banking Empresas o Home Banking Personas **Activo**.

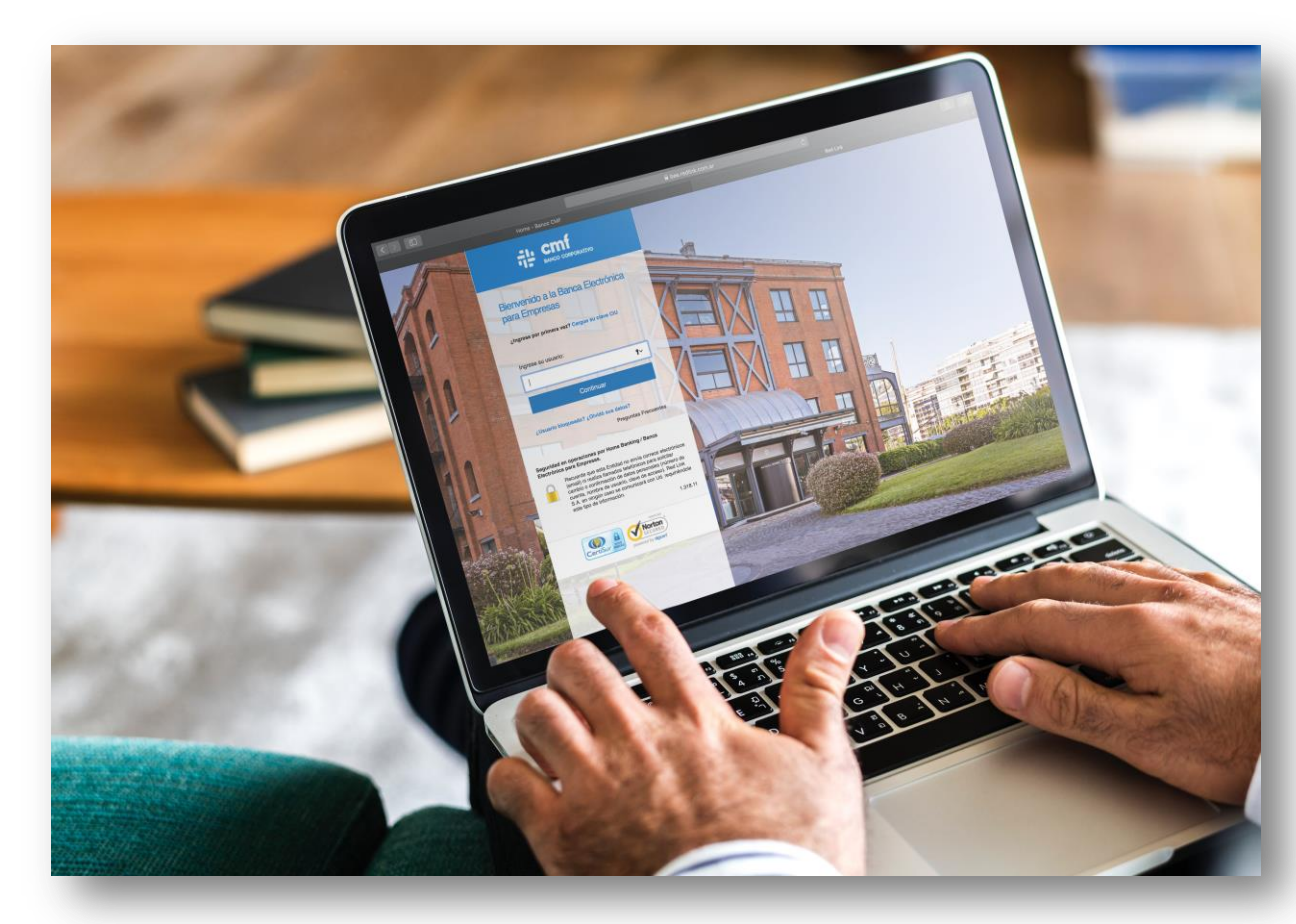

### **Menú Home Banking - Operar 1**

Para realizar consultas de Saldos ingresar al menú principal:

### Operar  $\rightarrow$  Consultas  $\rightarrow$  Saldos

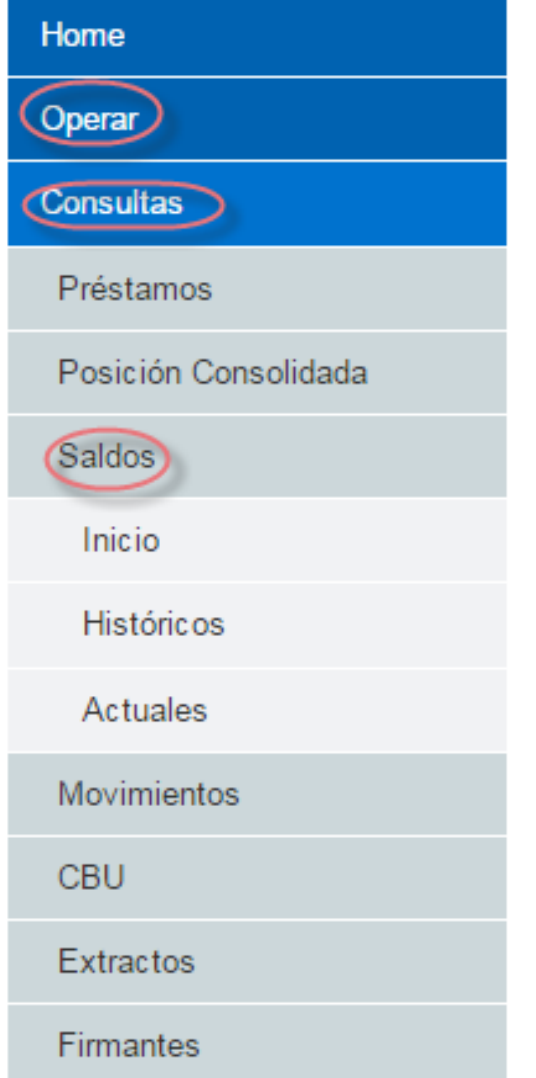

Dispone de tres consultas sobre Saldos:

- Inicio
- Históricos
- Actuales

# **Consulta de Saldo al Inicio 2**

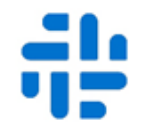

Inicio: la sección muestra los saldos que poseen las cuentas al inicio de día.

### Saldos al inicio

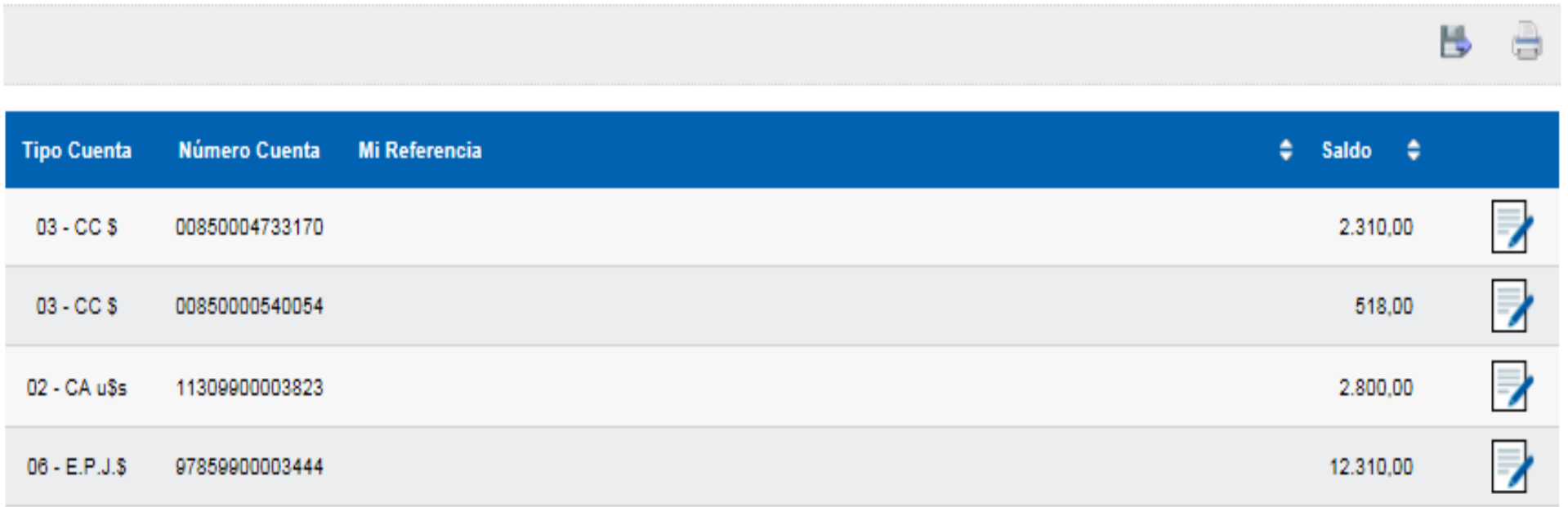

Fecha consulta: 30/08/2019 Hora consulta: 16:01

Ver saldos proyectados Referencias:

 $\hat{S}$ .E.U.O.

# **Consulta de Saldo Históricos 3**

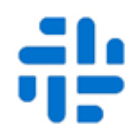

Históricos: la sección brinda la opción de búsqueda de saldos entre rangos de fechas y brinda la posibilidad de visualizarlo en pantalla o descargarlo en un archivo (Excel o txt)

#### Rango de Fechas para una cuenta específica<sup>1</sup> Fecha para múltiples cuentas<sup>1</sup> **III Hasta**<sup>2</sup> 29/08/2019 29/08/2019 29/08/2019 Fecha<sup>2</sup> Desde<sup>2</sup> **Tipo de Cuenta Número Cuenta Mi Referencia**  $\overline{\phantom{a}}$ 03 - CC \$ ш 00500120007718  $\overline{\phantom{a}}$ П 03 - CC \$ 00850000540054  $\overline{\phantom{a}}$ П 02 - CA uSs 11309900003823 Z П  $06 - E.P.J.S$ 97859900003444 Consultar en pantalla Generar archivo

#### Saldos históricos

Referencias:

<sup>1</sup> El rango de fechas a consultar es de dos meses anteriores mas el mes en curso, hasta el ultimo día hábil anterior al actual.

<sup>2</sup> Formato de fechas: dd/mm/aaaa

# **Consulta de Saldo Actual 4**

Actuales: la sección muestra los saldos que poseen las cuentas al momento de realizar la consulta.

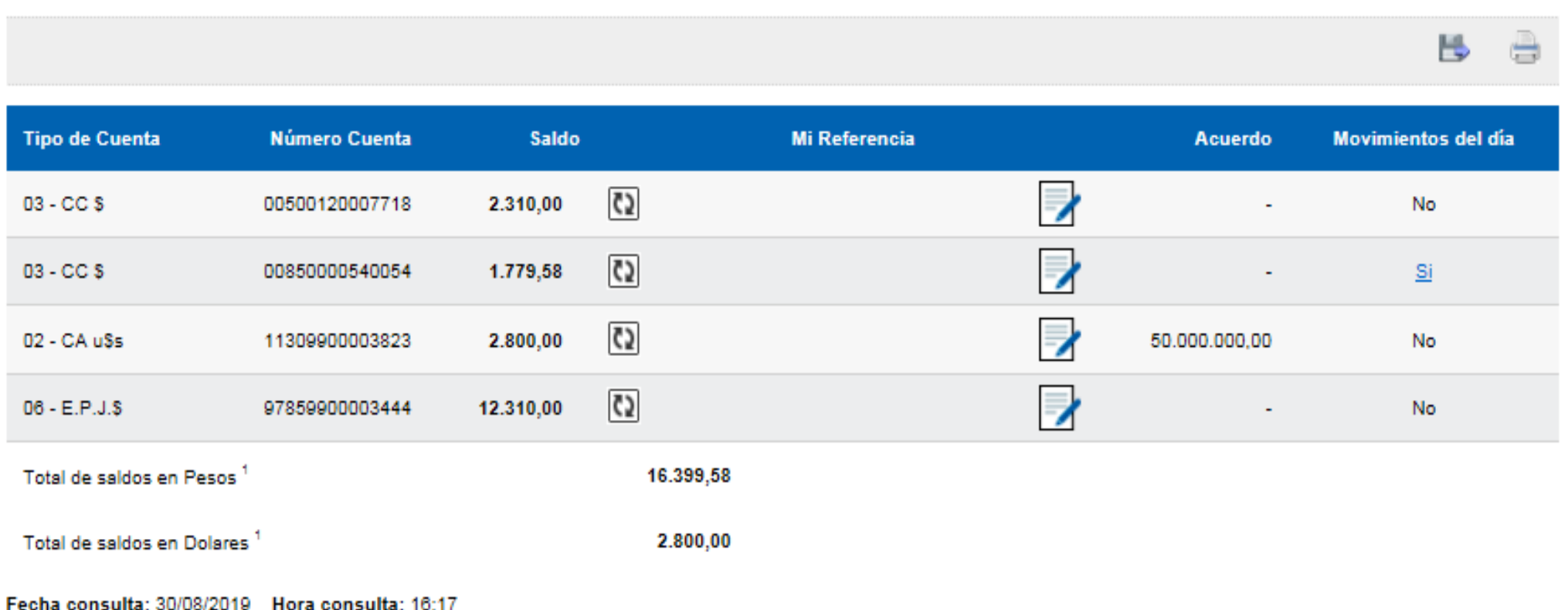

#### **Saldos actuales**

Referencia

<sup>1</sup> El total es calculado sobre cuentas cuyo saldo es válido.  $\hat{}$  S.E.U.O.

En caso de no visualizar los saldos, presionar el icono [1] para actualizar

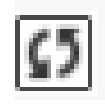

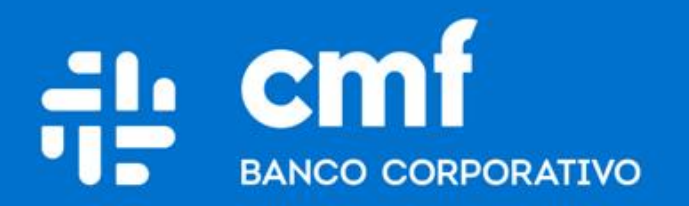

Macacha Güemes 150, Puerto Madero (C1106BKD) **Buenos Aires, Argentina** 

bancocmf.com.ar contacto@cmfb.com.ar +5411 4318-6800